# 维度过滤器

维度过滤器是指用户根据展现的需要对当前多维分析中的维度进行条件筛选的有效方式。

## 操作入口

多维分析和多维探索拥有不同的入口。

### 多维分析入口

• 新建: 在"多维分析定制"界面的工作区"维度过滤器"节点的右键菜单中选择 **新建**, 弹出"新建维度过滤器"窗口。<br>← ⇒ 2 |日 国 ★ |車翻 冒曬 |章 <sub>弹</sub> | 国 定 | 図 =或 ≦ <sub>■第 |</sub>Q MDX 日 号 时 | 目 ffB **产品在各城市的销量前几名/后几名分析** > ? 参数

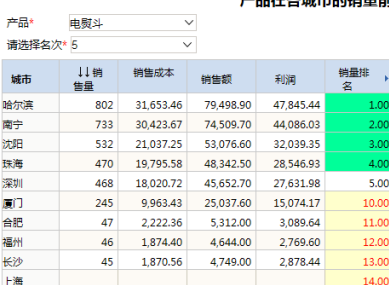

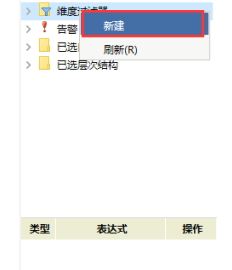

? 参数 ▽ <mark>▼</mark> 维度过滤器  $\bar{\textbf{r}}$  $\mathbb{R}$ 

属性名 属性值

禁用(D) 修改

说明:该示例演示自定义命名集功能,行上的"南店"维是通过添加两个自定义命名集成员来实现取 TopN 和 BottomN 的成员。<br>(1) StoreTopN:取"神皇盛"在前几名的"陶店"维成员,具体个教曲参数"请远程名次"动态设定。<br>(2) StoreBottomN:取"神皇盛"在后几名的"南店"维成员,具体个教曲参数"请远程名次"动态设定。

- 编辑: 在"多维分析定制"界面的工作区已创建的维度过滤器的右键菜单中选择 **修改** 或是双击过滤器, 弹出"修改维度过滤器"窗口。
- 删除: 在"多维分析定制"界面的工作区已创建的维度过滤器的右键菜单中选择 **删除**,成功删除该维度过滤器。
- 启用: 在"多维分析定制"界面的工作区已禁用的维度过滤器的右键菜单中选择 **启用**,成功启用该维度过滤器。
- 禁用: 在"多维分析定制"界面的工作区已启用的维度过滤器的右键菜单中选择 **禁用**,成功禁用该维度过滤器。
- 名分析

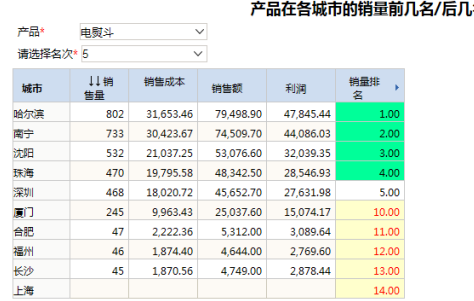

说明:读示例演示自定义命名集功能,行上的"南店"维星通过添加两个自定义命名集成员来实现取 TopN 和 BottomN 的成员。<br>(1) StoreTopN:取"销售量"在前几名的"南店"维成员,具体个数由参数"请选择名次"动态设定。<br>(2) StoreBottomN:取"销售量"在后几名的"南店"维成员,具体个数由参数"请选择名次"动态设定。

#### 多维探索入口

在"多维探索定制"工具栏点击 高级设置 按钮, 则弹出高级设置对话框。

• 新建: 在"高级设置对话框"界面的工作区"维度过滤器"节点的右键菜单中选择 新建,弹出"新建维度过滤器"窗口。

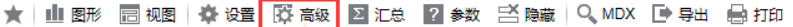

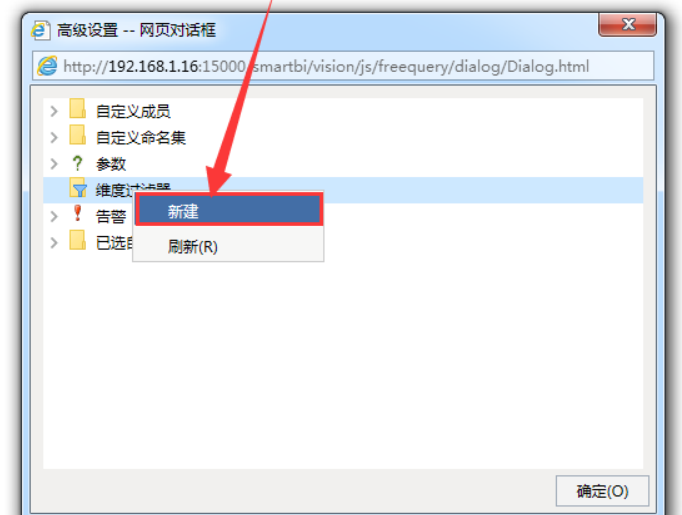

编辑:在"高级设置对话框"界面的工作区已创建的维度过滤器的右键菜单中选择 **修改** 或是双击过滤器,弹出"修改维度过滤器"窗口。 删除: 在"高级设置对话框"界面的工作区已创建的维度过滤器的右键菜单中选择 **删除**,成功删除该维度过滤器。 启用: 在"高级设置对话框"界面的工作区已禁用的维度过滤器的右键菜单中选择 **启用**,成功启用该维度过滤器。 禁用: 在"高级设置对话框"界面的工作区已启用的维度过滤器的右键菜单中选择 **禁用**,成功禁用该维度过滤器。  $\mathbf{x}$ 2 高级设置 -- 网页对话框 http://192.168.1.16:15000/smartbi/vision/js/freequery/dialog/Dialog.html > 自定义成员 > 自定义命名集 ? 参数 ▽ 了 维度过滤器  $\overline{\mathscr{C}}$   $\Omega$ > ! 告 启用(E)  $\triangleright \Box$  e 禁用(D) 修改 删除 确定(O)

"维度过滤器设置"窗口介绍

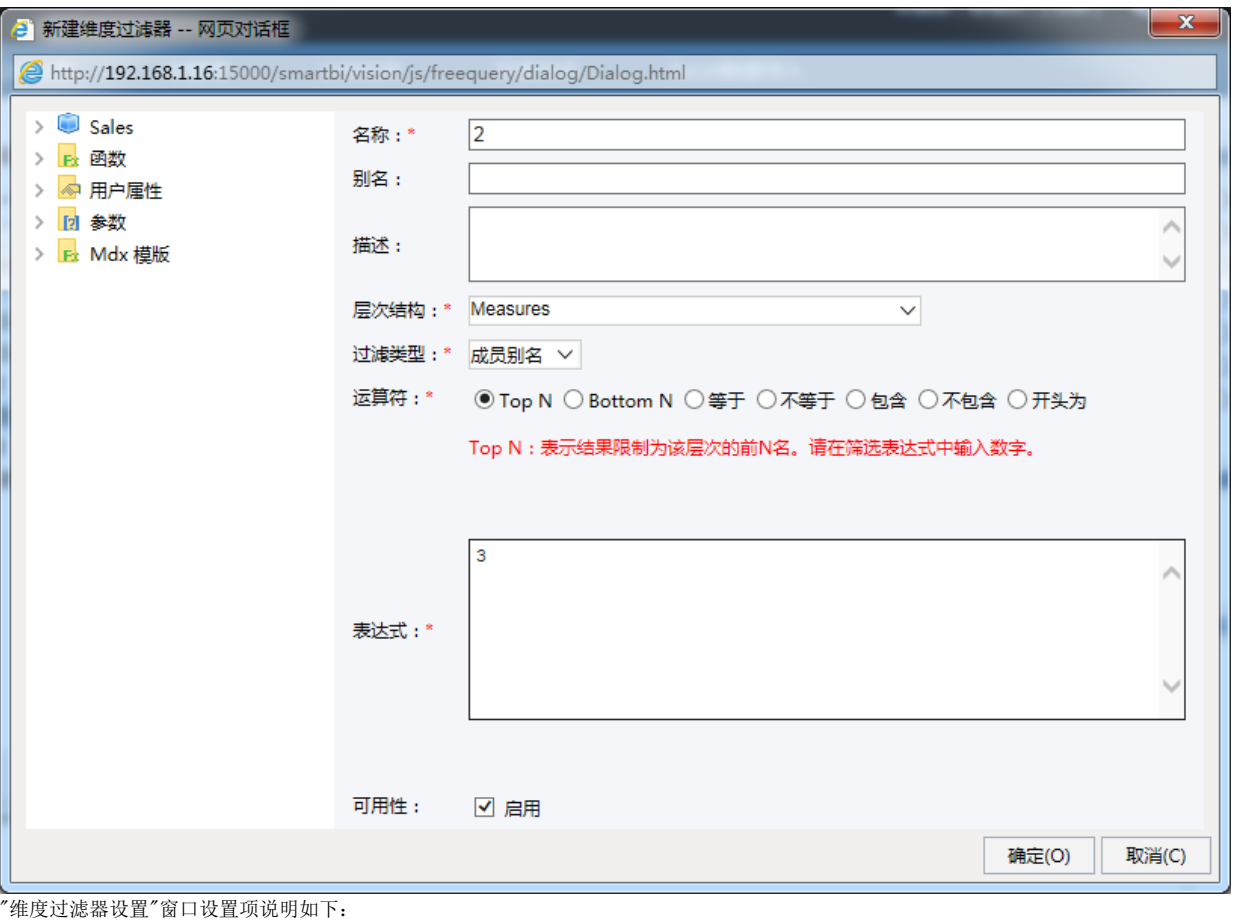

#### 设置项 说明 名称 | 用于设置当前维度过滤器的唯一标识名。不允许重复。 别名 用于设置当前维度过滤器的显示名称。 描述 用于设置当前维度过滤器的相关描述信息。在资源目录区中该内容以提示信息显示。 层次结构 | 用于指定当前维度过滤器需要屏蔽的哪个维中的内容。 过滤类型 | 用于指定当前维度过滤器采用的过滤类型, 系统提供三种过滤类型: 成员别名:表示词过比较维成员的别名进行过滤。维成员别名对应维成员"资源属性"对话框中的"别名"项。该类型为系统默认类型。 成员属性:表示通过比较维成员的属性值进行过滤。维成员是否有属性值,以及属性值是什么需要在多维数据库中查询。 度量值:表示通过比较维成员对应的度量值进行过滤。 • 手写: 当向导式设置不满足需要时, 可以通过手动输入MDX的方式来实现更复杂的过滤。 运算符 不同的过滤类型匹配不同的运算符。各运算符的含义及使用请参见"维度过滤器设置"窗口"运算符"区域中的说明。 筛选表达式 根据不同的运算符输入相应的表达式,以完成实现过滤效果的条件。 可用性 | 表示当前维度过滤器一旦创建后是否为启用状态。默认为启用状态。

### 多维分析过滤器示例

1[、多维分析维度过滤器—取维度前十。](https://history.wiki.smartbi.com.cn/pages/viewpage.action?pageId=27001299)